# KENWOOD

### SYSTEM NAWIGACJI GPS **DNX9240BT DNX7240BT**

### **INSTRUKCJA OBSŁUGI SYSTEMU NAWIGACJI GPS**

**Kenwood Corporation** 

## **Spis treści**

en en de la grande de la grande de la grande de la grande de la grande de la grande de la grande de la grande de<br>La grande de la grande de la grande de la grande de la grande de la grande de la grande de la grande de la gr

**Zalecenia bezpieczeństwa i ważne informacje 4**

 $\begin{smallmatrix} \frac{1}{2} & \frac{1}{2} & \frac{1}{2} & \frac{1}{2} & \frac{1}{2} & \frac{1}{2} & \frac{1}{2} & \frac{1}{2} & \frac{1}{2} & \frac{1}{2} & \frac{1}{2} & \frac{1}{2} & \frac{1}{2} & \frac{1}{2} & \frac{1}{2} & \frac{1}{2} \\ \frac{1}{2} & \frac{1}{2} & \frac{1}{2} & \frac{1}{2} & \frac{1}{2} & \frac{1}{2} & \frac{1}{2} & \frac{1}{2} & \frac{1}{2} & \frac{1}{2} & \frac{1}{2$ 

#### **Znajdź i ruszaj! 9** Wyszukiwanie restauracji 9 Jazda wyznaczoną trasą 10 Dodawanie punktu pośredniego 10 Korzystanie z objazdu 10<br>Zatrzymywanie trasy 10 Zatrzymywanie trasy

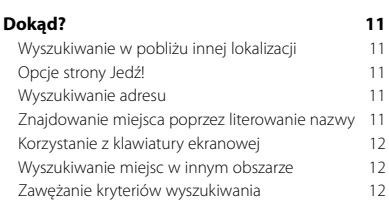

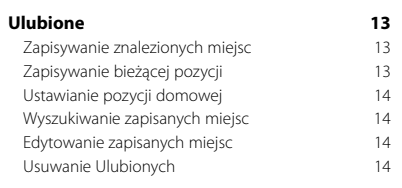

#### **Rozpoczęcie pracy z urządzeniem 8** Korzystanie z systemu nawigacji 8 Pomoc

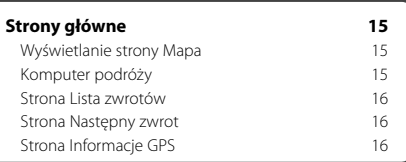

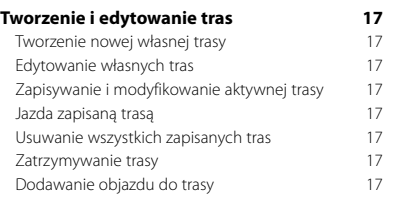

#### **Korzystanie z funkcji rozpoznawania mowy (DNX9240BT) 18**

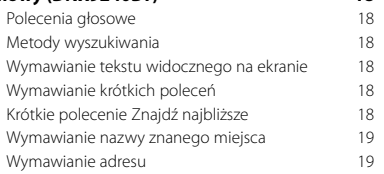

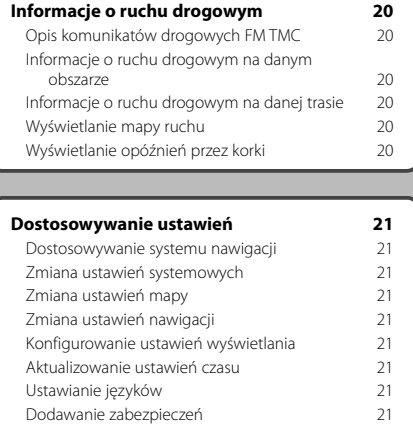

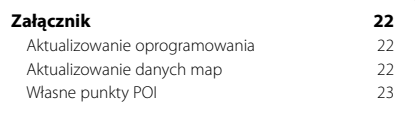

#### **Symbole stosowane w tej instrukcji**

 $\triangle$ Ważne zalecenia dotyczące unikania obrażeń ciała itp.

€? Instrukcje specjalne, dodatkowe objaśnienia, ograniczenia i strony referencyjne.

#### **Objaśnienia dot. obsługi**

Instrukcja "dotknij" oznacza dotknięcie palcem elementu na ekranie.

Strzałki użyte w tekście (>) oznaczają konieczność dotknięcia kilku kolejnych elementów. Przykładowo, jeśli widzisz polecenie "wybierz kolejno **Dokąd?** > **Ulubione**" należy dotknąć najpierw **Dokąd?**, a następnie **Ulubione**.

#### **Zalecenia bezpieczeństwa i ważne informacje**

Przed przystąpieniem do eksploatacji systemu nawigacji samochodowej firmy Kenwood należy dokładnie zapoznać się z niniejszymi informacjami. Podczas eksploatacji należy postępować zgodnie z zaleceniami zawartymi w tej instrukcji obsługi. Ani firma Kenwood, ani firma Garmin nie odpowiadają za problemy lub wypadki wynikające z nieprzestrzegania zaleceń zawartych w tej instrukcji.

 $\mathbb{R}^{n}$ 

#### 2**OSTRZEŻENIA**

#### **W celu uniknięcia obrażeń ciała lub pożaru należy przestrzegać następujących zaleceń:**

- Nie wolno wkładać żadnych metalowych przedmiotów (jak monety lub metalowe narzędzia) do środka urządzenia, aby nie spowodować zwarcia.
- Podczas prowadzenia samochodu nie należy obserwować wyświetlacza urządzenia przez dłuższy czas ani koncentrować na nim wzroku.
- Zamontowanie tego produktu i jego okablowania wymaga umiejętności i doświadczenia. Dla własnego bezpieczeństwa należy zlecić montaż i okablowanie fachowcom.

#### **Nieprzestrzeganie poniższych zaleceń może być źródłem zagrożeń prowadzących do wypadku lub kolizji, a co za tym idzie do śmierci lub poważnych obrażeń ciała.**

Podczas nawigacji należy dokładnie porównywać informacje widoczne w systemie nawigacji ze wszystkimi dostępnymi źródłami nawigacji, w tym z drogowskazami, oznaczeniami i mapami. Ze względów bezpieczeństwa przed kontynuowaniem jazdy z użyciem systemu nawigacji należy rozstrzygnąć wszelkie wątpliwości. Należy zawsze bezpiecznie kierować pojazdem. Nie należy rozpraszać się komunikatami systemu nawigacji podczas jazdy i należy skupić się na bieżącej sytuacji na drodze. Czas obserwacji wyświetlacza systemu nawigacji podczas jazdy należy ograniczyć do minimum i o ile to możliwe, stosować się do komunikatów głosowych.

Podczas jazdy nie należy wprowadzać nowych pozycji, zmieniać ustawień ani korzystać z funkcji systemu nawigacyjnego, których obsługa wymaga poświęcenia dużej ilości czasu. Przed przystąpieniem do wykonywania takich czynności należy zatrzymać samochód w sposób bezpieczny i zgodny z przepisami.

Głośność należy ustawić tak, aby dźwięki emitowane przez system nie zagłuszały dźwięków spoza pojazdu. Zagłuszenie tych dźwięków może uniemożliwić właściwą reakcję na sytuację na drodze. To z kolei może być przyczyną wypadków.

Fabrycznie nowy system nie będzie poprawnie wskazywać bieżącej pozycji pojazdu po pierwszym włączeniu lub jeśli nie był podłączony do akumulatora samochodu. Jednak wkrótce po włączeniu system odbiera sygnały GPS z satelity i poprawnie wskazuje pozycję.

Podczas eksploatacji systemu należy uwzględniać temperaturę otoczenia. Użytkowanie systemu nawigacyjnego w bardzo wysokich lub niskich temperaturach może być przyczyną nieprawidłowego działania lub uszkodzenia urządzenia. Należy także pamiętać, że urządzenie może ulec uszkodzeniu na skutek działania silnych drgań lub dostania się do jego wnętrza metalowych przedmiotów albo wody.

#### 2**PRZESTROGI**

#### **Nieprzestrzeganie poniższych zaleceń może być źródłem zagrożeń powodujących obrażenia ciała lub szkody materialne.**

Zadaniem systemu nawigacyjnego jest przekazywanie użytkownikowi wskazówek dotyczących trasy przejazdu. Nie informuje on o zamkniętych drogach lub warunkach na drogach, korkach, warunkach pogodowych i innych czynnikach, które mogą mieć wpływ na bezpieczeństwo lub czas dojazdu.

System nawigacyjny należy traktować tylko jako pomoc nawigacyjną. Nie należy korzystać z systemu nawigacyjnego do celów wymagających dokładnych pomiarów kierunku, odległości, lokalizacji lub celów topograficznych.

Globalny system pozycjonowania (GPS, Global Positioning System) jest obsługiwany przez rząd Stanów Zjednoczonych. Rząd Stanów Zjednoczonych jest całkowicie odpowiedzialny za dokładność i konserwację systemu. W systemie mogą być wprowadzane zmiany, które mogą mieć wpływ na dokładność i działanie wszystkich urządzeń GPS, w tym tego systemu nawigacyjnego. Mimo że jest to precyzyjny system nawigacyjny, każde urządzenie może być użytkowane w niewłaściwy sposób, co sprawia, że stwarza ono zagrożenie.

#### **WAŻNE INFORMACJE**

#### **Oszczędzanie akumulatora pojazdu**

Z systemu nawigacji można korzystać, jeśli kluczyk w stacyjce znajduje się w pozycji ON lub ACC. Aby jednak nie obciążać nadmiernie akumulatora, z systemu należy w miarę możliwości korzystać, gdy uruchomiony jest silnik. W przeciwnym wypadku akumulator może się rozładować.

#### **Dane kartograficzne**

Jednym z celów firmy Garmin jest zapewnienie klientom (w rozsądnej cenie) jak najbardziej kompleksowych i dokładnych map, będących w naszym posiadaniu. Wykorzystujemy różne rządowe i prywatne źródła danych. Informacje o tych źródłach znajdują się w publikacjach dotyczących produktów i informacjach dotyczących praw autorskich przekazywanych klientowi. Praktycznie wszystkie źródła danych zawierają niedokładne lub niepełne dane. W niektórych krajach pełne i dokładne dane kartograficzne nie są dostępne lub cena za nie jest zaporowa.

#### **Umowa licencyjna na oprogramowanie**

UŻYTKOWANIE URZĄDZENIA DNX9240BT/DNX7240BT OZNACZA ZGODĘ UŻYTKOWNIKA NA PRZESTRZEGANIE WARUNKÓW NINIEJSZEJ UMOWY LICENCYJNEJ NA OPROGRAMOWANIE. NALEŻY DOKŁADNIE ZAPOZNAĆ SIĘ Z UMOWĄ.

Firma Garmin udziela użytkownikowi ograniczonej licencji na użytkowanie oprogramowania urządzenia (zwanego w dalszej części umowy "oprogramowaniem") w formie binarnego pliku wykonywalnego podczas normalnej eksploatacji produktu. Nazwa, prawa własności i prawa własności intelektualnej do oprogramowania należą do firmy Garmin.

Użytkownik przyjmuje do wiadomości, że oprogramowanie jest własnością firmy Garmin i jest chronione prawem autorskim obowiązującym w Stanach Zjednoczonych oraz międzynarodowymi traktatami ochrony praw autorskich. Użytkownik przyjmuje do wiadomości, że struktura, organizacja i kod oprogramowania stanowią cenną tajemnicę handlową firmy Garmin i że kod źródłowy oprogramowania pozostaje cenną tajemnicą handlową firmy Garmin. Użytkownik zgadza się nie dekompilować, dezasemblować, modyfikować oprogramowania ani odtwarzać jego kodu źródłowego lub dokonywać transkrypcji do formy możliwej do odczytu w części lub w całości. Użytkownik zgadza się nie tworzyć żadnych programów pochodnych opartych na tym oprogramowaniu. Użytkownik zgadza się nie eksportować ani reeksportować oprogramowania do żadnego kraju niezgodnie z ustawą o kontroli eksportu obowiązującą w Stanach Zjednoczonych.

#### **Umowa licencyjna użytkownika dotycząca danych firmy NAVTEQ®**

Właścicielem oprogramowania wbudowanego w produkt Garmin ("Oprogramowanie") jest firma Garmin Ltd. lub jej oddziały ("Garmin"). Dane map należące do strony trzeciej, wbudowane w produkt Garmin lub towarzyszące mu ("Dane"), stanowią własność firmy NAVTEQ North America LLC, a firma Garmin uzyskała na nie licencje. Zarówno Oprogramowanie, jak i Dane są chronione prawami autorskimi oraz międzynarodowymi traktatami ochrony praw autorskich. Użytkownik nabywa licencje na Oprogramowanie i Dane, a nie prawo własności. Oprogramowanie i Dane są objęte poniższą licencją i podlegają następującym warunkom, na które z jednej strony wyraża zgodę Użytkownik, a z drugiej strony firma Garmin i jej licencjodawcy (włącznie z ich licencjodawcami i dostawcami) oraz firmy stowarzyszone.

**WAŻNE**: PRZED ROZPOCZĘCIEM UŻYTKOWANIA PRODUKTU NALEŻY DOKŁADNIE ZAPOZNAĆ SIĘ Z TREŚCIĄ LICENCJI. INSTALOWANIE, KOPIOWANIE LUB JAKIEKOLWIEK INNE WYKORZYSTANIE TEGO PRODUKTU BĘDZIE OZNACZAĆ, ŻE PRZECZYTANO TREŚĆ LICENCJI I WYRAŻONO ZGODĘ NA JEJ WARUNKI. W PRZECIWNYM WYPADKU ABY OTRZYMAĆ ZWROT ZAPŁACONEJ KWOTY W PEŁNEJ WYSOKOŚCI, NALEŻY ZWRÓCIĆ CAŁY PRODUKT W CIĄGU 10 DNI OD DATY JEGO NABYCIA (JEŻELI PRODUKT ZOSTAŁ ZAKUPIONY JAKO NOWY)

DO: (1) DEALERA, OD KTÓREGO PRODUKT ZOSTAŁ ZAKUPIONY; (2) DZIAŁU OBSŁUGI KLIENTA FIRMY Garmin INTERNATIONAL, INC., 1200 EAST 151st STREET, OLATHE, KS 66062, USA; (3) Garmin (EUROPE) LTD., LIBERTY HOUSE, HOUNSDOWN BUSINESS PARK, SOUTHAMPTON, SO40 9RB, WIELKA BRYTANIA; LUB (4) DZIAŁU OBSŁUGI KLIENTA KORPORACYJNEGO FIRMY Garmin, No. 68, JANGSHU 2nd ROAD, SHIJR, TAIPEI COUNTY, TAJWAN.

#### **Warunki licencji**

Firma Garmin dostarcza nośnik pamięci zawierający oprogramowanie komputerowe ("Oprogramowanie") oraz wbudowane lub towarzyszące Dane map cyfrowych, włącznie z dokumentacją "online" lub elektroniczną i materiałami drukowanymi (określanymi łacznie jako "Produkt" na potrzeby niniejszej Umowy licencyjnej) i udziela Użytkownikowi ograniczonej licencji bez prawa wyłączności na użytkowanie Produktu w zgodzie z warunkami niniejszej Umowy. Użytkownik zobowiązuje się korzystać z tych Danych wraz z produktem Garmin wyłącznie do celów osobistych lub, jeżeli dotyczy, w ramach wewnętrznej działalności firmy, a nie na potrzeby wykonywania działalności na rzecz osób trzecich, w ramach systemu wielodostępowego, w celu odsprzedaży lub podobnym. W związku z tym, jednakże z zastrzeżeniem ograniczeń wymienionych w poniższych paragrafach, Użytkownik może kopiować te Dane na własny użytek tylko wtedy, gdy jest to konieczne w celu (i) przeglądania oraz (ii) zapisywania tych Danych, o ile nie zostaną usunięte z nich żadne istniejące informacje o prawach autorskich, a Oprogramowanie i Dane nie zostaną w żaden sposób zmodyfikowane. Użytkownik zobowiązuje się poza tym nie powielać, kopiować, modyfikować, dekompilować, dezasemblować, odtwarzać kodu źródłowego ani tworzyć programów pochodnych opartych na jakiejkolwiek części Produktu i nie może przekazywać ani dystrybuować go w jakiejkolwiek formie, w jakimkolwiek celu, z wyjątkiem sytuacji, gdy jest to dozwolone obowiązującym prawem.

**Ograniczenia**. Z wyjątkiem sytuacji, gdy Użytkownik uzyskał na takie postępowanie wyraźną licencję od firmy Garmin i bez ograniczania postanowień poprzedniego paragrafu, Użytkownik nie może korzystać z tych Danych w połączeniu z jakimikolwiek produktami, systemami lub aplikacjami zainstalowanymi lub w inny sposób podłączonymi lub komunikującymi się z pojazdami, a które mogą służyć do zarządzania flotą lub być używane w podobnych zastosowaniach, w których Dane są wykorzystywane przez centralny ośrodek kontroli zarządzający flotą pojazdów. Ponadto Użytkownik nie może wynajmować ani dzierżawić Danych ani produktów Garmin zawierających Dane żadnej innej osobie ani stronie trzeciej. Tylko te firmy zajmujące się wypożyczaniem samochodów, które posiadają wyraźne pisemne zezwolenie udzielone przez firmę Garmin na wynajem produktów Garmin zawierających Dane na potrzeby swoich klientów, mogą wynajmować takie produkty.

**Brak gwarancji**. Niniejszy Produkt (włącznie z Danymi) jest dostarczany Użytkownikowi w stanie "w takim jaki jest", a Użytkownik zgadza się korzystać z niego na własne ryzyko. Firma Garmin i jej licencjodawcy (oraz ich licencjodawcy i dostawcy) nie udzielają żadnych gwarancji ani zapewnień jakiegokolwiek rodzaju, wyraźnych ani dorozumianych, wynikających z przepisów prawa lub innych, w tym m.in. w odniesieniu do zawartości, jakości, dokładności, kompletności, skuteczności, niezawodności, przydatności handlowej, przydatności do konkretnego celu, użyteczności, wykorzystania lub rezultatów, jakie zostaną uzyskane w wyniku korzystania z Produktu, ani w odniesieniu do tego, że Dane lub serwer będą działać w sposób nieprzerwany lub pozbawiony błędów.

**Wyłączenie odpowiedzialności z tytułu gwarancji**. FIRMA Garmin ORAZ JEJ LICENCJODAWCY (WŁĄCZNIE Z ICH LICENCJODAWCAMI I DOSTAWCAMI) NIE UDZIELAJĄ ŻADNYCH GWARANCJI WYRAŹNYCH LUB DOROZUMIANYCH, DOTYCZĄCYCH JAKOŚCI, DZIAŁANIA, PRZYDATNOŚCI HANDLOWEJ, PRZYDATNOŚCI DO KONKRETNEGO CELU ANI NIENARUSZANIA PRAW. ŻADNE USTNE ANI PISEMNE INFORMACJE ANI PORADY UDZIELONE PRZEZ FIRMĘ Garmin LUB JEJ DOSTAWCÓW I LICENCJODAWCÓW NIE STANOWIĄ UDZIELENIA GWARANCJI, A UŻYTKOWNIK NIE JEST ZOBOWIĄZANY POLEGAĆ NA TAKICH INFORMACJACH LUB PORADACH. NINIEJSZE WYŁĄCZENIE ODPOWIEDZIALNOŚCI Z TYTUŁU GWARANCJI STANOWI PODSTAWOWY WARUNEK NINIEJSZEJ UMOWY. Niektóre stany, regiony i kraje nie uznają pewnych wykluczeń dotyczących gwarancji, dlatego w takim zakresie powyższe wykluczenia mogą nie mieć zastosowania.

**Wyłączenie odpowiedzialności**. FIRMA Garmin ORAZ JEJ LICENCJODAWCY (WŁĄCZNIE Z ICH LICENCJODAWCAMI I DOSTAWCAMI) NIE PONOSZĄ ODPOWIEDZIALNOŚCI WOBEC UŻYTKOWNIKA Z TYTUŁU JAKICHKOLWIEK ROSZCZEŃ, ŻĄDAŃ LUB DZIAŁAŃ PRAWNYCH, BEZ WZGLĘDU NA CHARAKTER PODSTAWY ROSZCZENIA, ŻADANIA LUB DZIAŁANIA PRAWNEGO ODNOSZACEGO SIĘ DO DOMNIEMANEJ STRATY, OBRAŻEŃ LUB SZKÓD, BEZPOŚREDNICH LUB POŚREDNICH, KTÓRE MOGĄ WYNIKNĄĆ Z KORZYSTANIA LUB POSIADANIA INFORMACJI; ANI Z TYTUŁU JAKIEJKOLWIEK UTRATY PRZYCHODÓW LUB ZYSKÓW, KONTRAKTÓW LUB OSZCZĘDNOŚCI, ANI JAKICHKOLWIEK INNYCH SZKÓD BEZPOŚREDNICH, POŚREDNICH, PRZYPADKOWYCH, WYNIKOWYCH LUB SPECJALNYCH, WYNIKAJĄCYCH Z KORZYSTANIA LUB BRAKU MOŻLIWOŚCI KORZYSTANIA Z TYCH INFORMACJI, Z WADLIWYCH DANYCH LUB INFORMACJI BĄDŹ NARUSZENIA NINIEJSZYCH WARUNKÓW, NIEZALEŻNIE OD TEGO, CZY W WYNIKU Z NIEDOTRZYMANIA KONTRAKTU CZY POPEŁNIENIA CZYNU NIEDOZWOLONEGO LUB W OPARCIU O GWARANCJĘ, NAWET JEŻELI FIRMA Garmin LUB JEJ LICENCJODAWCY BYLI WCZEŚNIEJ POINFORMOWANI O MOŻLIWOŚCI ZAISTNIENIA TAKICH SZKÓD. CAŁKOWITA ŁĄCZNA ODPOWIEDZIALNOŚĆ FINANSOWA FIRMY Garmin ORAZ JEJ LICENCJODAWCÓW W ODNIESIENIU DO ICH ZOBOWIĄZAŃ NA MOCY NINIEJSZEJ UMOWY BĄDŹ INNYCH ZOBOWIĄZAŃ W ODNIESIENIU DO PRODUKTU Garmin LUB DANYCH NIE PRZEKROCZY KWOTY 1,00 USD. Niektóre stany, regiony i kraje nie uznają pewnych wykluczeń dotyczących odpowiedzialności dlatego w takim zakresie powyższe wykluczenia mogą nie mieć zastosowania.

#### **Wyłączenie odpowiedzialności z tytułu**

**rekomendacji**. Odniesienie do jakichkolwiek produktów, usług, procesów, łączy hipertekstowych do stron trzecich lub innych Danych poprzez nazwę handlową, znak handlowy, producenta, dostawcę lub w inny sposób, niekoniecznie stanowią lub oznaczają jego rekomendację, sponsorowanie lub wsparcie ze strony firmy Garmin lub jej licencjodawców. Za informacje o produkcie i usługach odpowiadają wyłącznie poszczególni sprzedawcy. Nazwa oraz logo firmy NAVTEQ, znaki handlowe i logo NAVTEQ i NAVTEQ ON BOARD, ani też znaki i nazwy handlowe stanowiące własność NAVTEQ North America LLC nie mogą być wykorzystywane w żaden komercyjny sposób bez uprzedniej pisemnej zgody firmy NAVTEQ.

**Kontrola eksportu**. Użytkownik zobowiązuje się nie eksportować z żadnej lokalizacji jakiejkolwiek części dostarczonych do niego Danych ani jakiegokolwiek ich bezpośredniego produktu, z wyjątkiem sytuacji, gdy jest to zgodne z obowiązującym prawem w zakresie eksportu, przepisami i uregulowaniami prawnymi oraz licencjami i zezwoleniami wymaganymi na mocy takiego prawa.

**Odszkodowania**. Użytkownik zgadza się chronić i zabezpieczać firmę Garmin oraz jej licencjodawców (włącznie z ich odpowiednimi licencjodawcami, dostawcami, pełnomocnikami, oddziałami, firmami stowarzyszonymi i ich odpowiednimi urzędnikami, dyrektorami, pracownikami, udziałowcami, agentami oraz przedstawicielami każdego z nich) przed roszczeniami z tytułu odpowiedzialności, strat i obrażeń (włącznie z obrażeniami prowadzącymi do śmierci), żądaniami, działaniami prawnymi, kosztami, wydatkami lub roszczeniami o jakimkolwiek charakterze, w tym m.in. w odniesieniu do honorariów adwokackich wynikających z wykorzystania lub posiadania przez Użytkownika Produktu (włącznie z Danymi) lub w związku z tym.

**Całość umowy.** Niniejsze warunki stanowią całość porozumienia między firmą Garmin (oraz jej licencjodawcami, włącznie z ich licencjodawcami i dostawcami) a Użytkownikiem w odniesieniu do przedmiotu niniejszej Umowy i zastępują jako całość wszelkie pisemne lub ustne porozumienia istniejące uprzednio między firmą Garmin a Użytkownikiem w odniesieniu do tego przedmiotu.

#### **Obowiązujące prawo**.

(a) W przypadku Danych NAVTEQ z Unii Europejskiej. Powyższe warunki podlegają prawu holenderskiemu, z wyłączeniem mocy (i) obowiązujących przepisów kolizyjnych i (ii) Konwencji Narodów Zjednoczonych o umowach międzynarodowej sprzedaży towarów, która zostaje wyraźnie wykluczona. Użytkownik zgadza się podporządkować jurysdykcji holenderskiej w przypadku wszelkich sporów, roszczeń i działań prawnych wynikających z Danych dostarczonych Użytkownikowi na podstawie niniejszej Umowy lub w związku z nimi. (b) W przypadku Danych NAVTEQ z Ameryki Północnej oraz Innych Danych NAVTEQ spoza Unii Europejskiej

Powyższe warunki podlegają prawu stanu Illinois, z wyłączeniem mocy (i) obowiązujących przepisów kolizyjnych i (ii) Konwencji Narodów Zjednoczonych o umowach międzynarodowej sprzedaży towarów, która zostaje wyraźnie wykluczona. Użytkownik zgadza się podporządkować jurysdykcji stanu Illinois w przypadku wszelkich sporów, roszczeń i działań prawnych

wynikających z Danych dostarczonych Użytkownikowi na podstawie niniejszej Umowy lub w związku z nimi.

Użytkownicy rządowi. Jeżeli Użytkownik jest agencją, departamentem lub inną jednostką Rządu Stanów Zjednoczonych lub jest finansowany w całości lub częściowo przez Rząd Stanów Zjednoczonych, wówczas wykorzystanie, powielanie, reprodukcja, wydawanie, modyfikowanie, ujawnianie lub przekazywanie Produktu oraz towarzyszącej mu dokumentacji podlega ograniczeniom wymienionym w przepisach DFARS 252.227-7014(a)(1) (czerwiec 1995) (definicja komputerowego oprogramowania komercyjnego Departamentu Obrony), DFARS 27.7202-1 (zasady Departamentu Obrony dotyczące komercyjnego oprogramowania komputerowego), FAR 52.227-19 (czerwiec 1987) (klauzula dotycząca komercyjnego oprogramowania komputerowego dla agencji cywilnych), DFARS 252.227-7015 (listopad 1995) (dane techniczne Departamentu Obrony, klauzula dotycząca przedmiotów komercyjnych); FAR 52.227-14 Alternatywy I, II i III (czerwiec 1987) (klauzula dotycząca danych technicznych i niekomercyjnego oprogramowania komputerowego dla agencji cywilnych); i/lub FAR 12.211 i FAR 12.212 (nabywanie przedmiotów komercyjnych), jeśli dotyczy. W przypadku wystąpienia sprzeczności między jakimikolwiek postanowieniami przepisów FAR i DFARS wymienionych w niniejszym dokumencie a niniejszą Licencją, obowiązuje ta interpretacja, która nakłada większe ograniczenia na prawa posiadane przez Rząd. Wykonawcą/producentem jest firma Garmin International, Inc., 1200 East 151st Street, Olathe, KS 66062, USA oraz firma NAVTEQ North America LLC, 222 Merchandise Mart Plaza, Suite 900, Chicago, Illinois 60654.

#### **Umowa abonencka użytkownika usługi informacji o ruchu drogowym**

Wszelkie prawa do danych dotyczących wypadków drogowych i sieci RDS/TMC, za pośrednictwem której są one dostarczane, zachowuje dostawca usługi informacji o ruchu drogowym. Jakiekolwiek modyfikowanie, kopiowanie, skanowanie lub reprodukowanie innymi metodami, powielanie, przesyłanie lub dystrybuowanie w jakikolwiek sposób danych dotyczących wypadków drogowych lub ich fragmentów jest zabronione. Użytkownik zgadza się chronić i zabezpieczać dostawcę usługi informacji o ruchu drogowym (i jego przedsiębiorstwa afiliowane) oraz firmę Garmin Ltd. (i jej przedsiębiorstwa afiliowane) przed dowolnymi roszczeniami, odszkodowaniami, kosztami lub innymi wypadkami wynikającymi pośrednio lub bezpośrednio z (a) nieautoryzowanego wykorzystania danych dotyczących wypadków drogowych lub sieci RDS/TMC; (b) naruszenia przez niego niniejszej Umowy abonenckiej użytkownika usługi; i/lub (c) jakichkolwiek swoich niedozwolonych lub sprzecznych z prawem działań, które mają związek z tymi danymi lub siecią.

Dane usługi informacji o ruchu drogowym są dostarczane wyłącznie do celów informacyjnych. Użytkownik ponosi wszelką odpowiedzialność za korzystanie z nich. Dostawca usługi informacji o ruchu drogowym — firma Garmin Ltd. (i jej przedsiębiorstwa zależne) oraz ich dostawcy —

nie udzielają żadnych zapewnień dotyczących zawartości, warunków jazdy, natężenia ruchu, przejezdności tras ani prędkości.

Firma Garmin i jej dostawcy usługi informacji o ruchu drogowym nie udzielają żadnych gwarancji przydatności lub zgodności danych dotyczących ruchu z produktem firmy Garmin oraz żadnych gwarancji, że dane będą działały prawidłowo, gdy będą zintegrowane z produktem firmy Garmin lub z nim połączone. Ponadto firma Garmin i jej dostawcy usługi informacji o ruchu drogowym nie udzielają żadnych gwarancji w odniesieniu do niezawodności, dokładności i kompletności danych dotyczących ruchu, które mogą czasami zawierać nieścisłości i/lub błędy. Niniejszym uchyla się i odrzuca, w maksymalnym zakresie dozwolonym przez obowiązujące prawo, jakiekolwiek gwarancje dowolnego rodzaju odnośnie danych dotyczących ruchu, w tym, między innymi, gwarancje przydatności handlowej, przydatności do określonego celu, dokładności lub kompletności tych danych i/lub braku wirusów.

Firma Garmin i jej dostawcy usługi informacji o ruchu drogowym nie ponoszą żadnej odpowiedzialności z tytułu jakichkolwiek strat, obrażeń lub uszkodzeń spowodowanych przez korzystanie z produktu firmy Garmin i danych dotyczących ruchu lub brak możliwości korzystania z nich, jeśli są one wynikiem niesprzyjających warunków meteorologicznych, zniszczenia nadajników i/lub innej infrastruktury nadawczej, katastrofy naturalnej i/lub braku niezawodności, kompletności lub dokładności danych dotyczących ruchu. W żadnym przypadku firma Garmin ani jej dostawcy usługi Traffic Service nie ponoszą wobec użytkownika ani nikogo innego żadnej odpowiedzialności za jakiekolwiek szkody o charakterze kompensacyjnym, szkody pośrednie, przypadkowe, szczególne lub następcze (w tym, między innymi, szkody pośrednie, bezpośrednie, szczególne, a także odszkodowania z tytułu naruszenia dóbr osobistych, utraty transakcji handlowych, utraty zysków, zakłóceń prowadzenia działalności gospodarczej lub utraty informacji handlowych) wynikających z korzystania lub braku możliwości korzystania z produktu firmy Garmin lub danych dotyczących ruchu, nawet gdyby firma Garmin wiedziała o możliwości powstania takich szkód. Jeżeli produkt firmy Garmin posiada fabrycznie zainstalowane oprogramowanie do odbioru danych dotyczących ruchu drogowego przeznaczone do użytku "bezterminowego" lub "jednorazowego" lub w przypadku zakupu takiego oprogramowania, użytkownik będzie otrzymywać dane dotyczące ruchu do jednego (1) zgodnego produktu firmy Garmin do momentu wygaśnięcia przydatności tego produktu lub do momentu, gdy firma Garmin przestanie otrzymywać tego typu dane od dostawcy usługi informacji o ruchu drogowym. Subskrypcja komunikatów drogowych nie może być przekazywana na inną osobę lub inny produkt firmy Garmin. Firma Garmin może zerwać niniejszą Umowę z dowolnego powodu, w tym m.in. w przypadku wykrycia faktu naruszenia dowolnego z warunków niniejszej Umowy lub w przypadku wygaśnięcia umowy między firmą Garmin a współpracującym z nią dostawcą usługi informacji o ruchu drogowym.

#### **Rozpoczęcie pracy z urządzeniem**

Przed pierwszym użyciem systemu nawigacji Kenwood należy go skonfigurować. Dodatkowe informacje znajdują się w systemie Pomocy.

**MAY** 

#### **Korzystanie z systemu nawigacji**

Aby skorzystać z systemu nawigacji, dotknij **Nav**. Aby skonfigurować system nawigacji, dotknij **Nav Setup**. Pełne informacje na temat systemu audio znaleźć można w innych instrukcjach obsługi produktów firmy Kenwood.

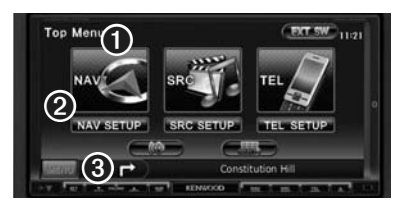

- ➊ Dotknij, aby przejść do systemu nawigacji.
- ➋ Dotknij, aby skonfigurować system nawigacji.
- ➌ Podczas korzystania z nawigacji wyświetla informacje audio. Podczas korzystania z systemu audio wyświetla informacje nawigacyjne.

#### ⁄

• Zrzuty ekranowe zawarte w tej instrukcji mogą nie odpowiadać faktycznym ekranom wyświetlanym przez posiadany system nawigacji. Ilustracje zamieszczone w tej instrukcji służą wyłącznie jako przykłady.

#### ⁄⊞`

• Funkcja głośnomówiąca jest dostępna tylko dla telefonu obsługującego bezprzewodową technologię Bluetooth i sparowanego z systemem nawigacji. Instrukcje dotyczące konfiguracji i parowania urządzeń można znaleźć w osobnej dokumentacji produktów firmy Kenwood oraz samego telefonu komórkowego.

#### **Pomoc**

Wybierz kolejno **Narzędzia** > **Pomoc,** aby uzyskać więcej informacji na temat systemu nawigacji. Dotknij kategorii, aby wyświetlić informacje związane z danym tematem. Aby wyszukać w tematach Pomocy słowo kluczowe, dotknij **Szukaj**.

#### **1 Wybierz kolejno Narzędzia > Pomoc.**

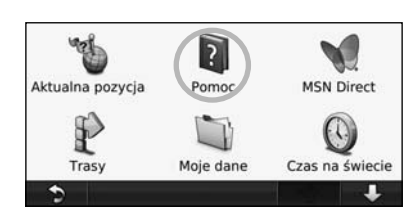

#### **2 Aby wyszukać w tematach Pomocy słowo kluczowe, dotknij Szukaj.**

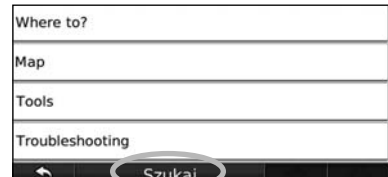

## **Znajdź i ruszaj!**

Strona Dokąd? oferuje kilka różnych kategorii, których można użyć do wyszukiwania adresów, miast i innych miejsc. Szczegółowa mapa załadowana do systemu nawigacyjnego zawiera miliony punktów POI, takich jak restauracje, hotele i autousługi.

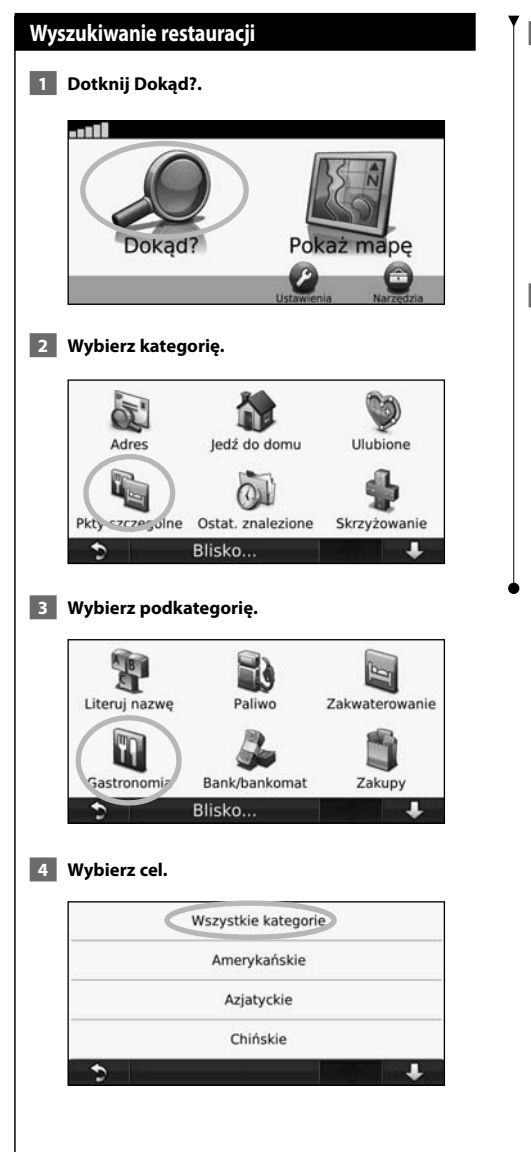

#### **5 Dotknij miejsce.**

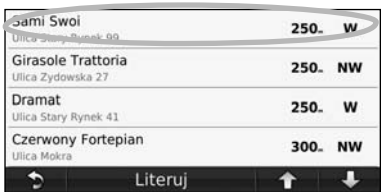

 **6 Dotknij Jedź! lub dotknij Więcej, aby przejść do strony Przejrzyj.**

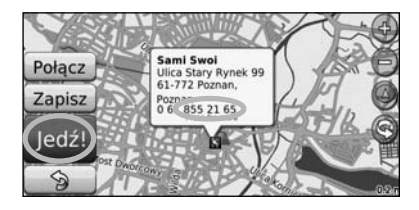

#### **Jazda wyznaczoną trasą**

Trasa jest oznaczona karmazynową linią. Podczas podróży system nawigacji kieruje użytkownika do celu za pomocą komunikatów głosowych, strzałek i wskazówek kierunkowych wyświetlanych przy górnej krawędzi mapy. W lewym górnym rogu wyświetlany jest dystans do następnego manewru. Gdy użytkownik zjedzie z pierwotnie wyznaczonej trasy, system ponownie przelicza trasę i podaje nowe wskazówki.

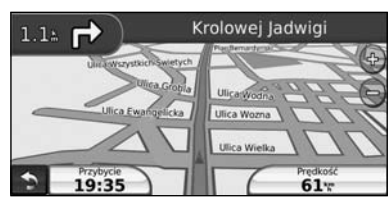

Trasa jest oznaczona podświetloną linią.

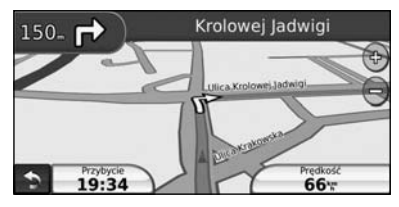

Jedź zgodnie z kierunkiem wskazywanym przez strzałki.

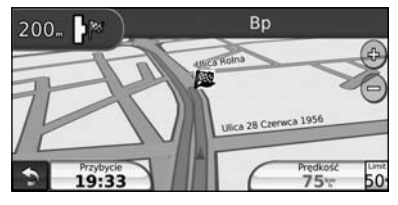

Flaga w szachownicę wskazuje cel.

#### **Dodawanie punktu pośredniego**

Do trasy można dodać postój (punkt pośredni). System nawigacji dostarczy wskazówek dla tego miejsca postoju, a następnie dla celu.

- **1 Po włączeniu trasy wybierz kolejno <b>b** (ikona **powrotu) > Dokąd?.**
- **2 Wyszukaj dodatkowy postój.**
- **3 Dotknij Jedź!.**
- **4 Dotknij Dodaj jako punkt pośredni, aby dodać ten postój przed celem.**

Jeśli chcesz dodać do trasy więcej niż jeden postój, dokonaj edycji bieżącej trasy. Patrz strona 17.

#### **Korzystanie z objazdu**

Jeśli dana droga jest zamknięta, możesz skorzystać z objazdu.

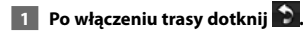

#### **2 Dotknij Objazd.**

System nawigacji spróbuje utworzyć taki objazd, by powrót na oryginalną trasę nastąpił jak najszybciej. Jeśli trasa, którą aktualnie jedziesz, jest jedyną rozsądną możliwością, system nawigacji może nie zaproponować objazdu.

#### **Zatrzymywanie trasy**

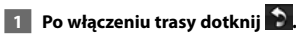

 **2 Dotknij Stop.** 

Strona Dokąd? oferuje kilka różnych kategorii, których można użyć do wyszukiwania miejsc.

#### **Wyszukiwanie w pobliżu innej lokalizacji**

System nawigacji automatycznie wyszukuje miejsca w pobliżu aktualnej pozycji.

 **1 Wybierz kolejno Dokąd? > Blisko.**

#### **2 Wybierz dowolną opcję:**

- • **Aktualnej pozycji**  wyszukiwanie miejsc w pobliżu aktualnej pozycji.
- • **Innego miasta**  wyszukiwanie miejsc w pobliżu wprowadzonego miasta.
- • **Aktualnej trasy**  wyszukiwanie miejsc wzdłuż aktualnej trasy.
- • **Celu podróży**  wyszukiwanie miejsc w pobliżu miejsca docelowego trasy.

 **3 Dotknij OK.**

**Dokąd?**

#### **Opcje strony Jedź!**

Dotknij elementu na liście wyników wyszukiwania, aby wyświetlić stronę Jedź!.

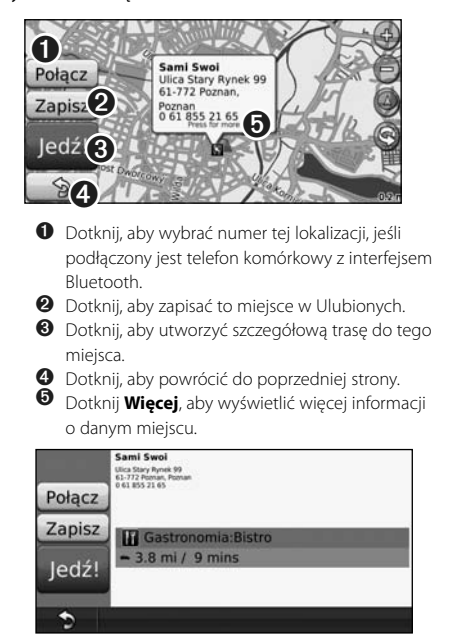

#### **Wyszukiwanie adresu**

Kroki niezbędne do wyszukania adresu mogą różnić się w zależności od map załadowanych do systemu nawigacji. Nie wszystkie dane map umożliwiają wyszukiwanie kodów pocztowych.

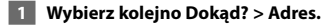

- **2 Dotknij Zmień województwo lub kraj, jeśli zajdzie taka konieczność.**
- **3 Dotknij Szukaj wszystko.**

#### **LUB**

 **Dotknij Literuj miasto. Wpisz nazwę miasta, używając klawiatury, po czym dotknij Gotowe. Wybierz miasto.** 

- **4 Podaj numer adresu i dotknij Gotowe.**
- **5 Podaj nazwę ulicy i dotknij Gotowe.**
- **6 Wybierz prawidłową ulicę z listy, jeśli to konieczne.**
- **7 Dotknij adresu, jeśli to konieczne.**

#### **Znajdowanie miejsca poprzez literowanie nazwy**

Jeśli znasz nazwę szukanego miejsca, możesz ją przeliterować, korzystając z klawiatury ekranowej. Możesz także podać litery zawarte w nazwie, aby zawęzić kryteria wyszukiwania.

- **1 Wybierz kolejno Dokąd? > Punkty szczególne > Literuj nazwę.**
- **2 Korzystając z klawiatury ekranowej, podaj litery zawarte w nazwie.**
- **3 Dotknij Gotowe.**

#### **Korzystanie z klawiatury ekranowej**

Po wyświetleniu klawiatury ekranowej podaj literę lub liczbę, dotykając jej.

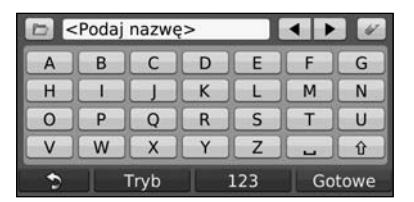

- Dotknij aby wprowadzić spację.
- Dotknij i **•**, aby przesunąć kursor.
- Dotknij  $\mathscr{A}$ , aby usunąć znak lub dotknij i przytrzymaj, aby usunąć cały wpis.
- Dotknij  $\Box$ , aby zaznaczyć ostatnio wpisane i wybrane wyrazy.
- Dotknij Tryb , aby zmienić tryb języka klawiatury.
- Dotknij 123, aby wprowadzić znaki specjalne.

#### **Wyszukiwanie miejsc w innym obszarze**

Pozycje można także wyszukiwać w innych obszarach, np. miastach lub w pobliżu celu podróży.

 **1 Na liście podkategorii dotknij Blisko.**

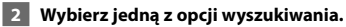

#### **Zawężanie kryteriów wyszukiwania**

Aby zawęzić kryteria wyszukiwania, można przeliterować część nazwy szukanej pozycji.

 **1 Wybierz kolejno Dokąd? > Blisko.**

 **2 Dotknij Inne miasto.**

 **3 Podaj część nazwy i dotknij Gotowe.**

W folderze Ulubione można zapisać swoje ulubione miejsca. W folderze tym można zapisać również swoją pozycję domową.

**Ulubione**

 $\mathbb{R}^{p}$ 

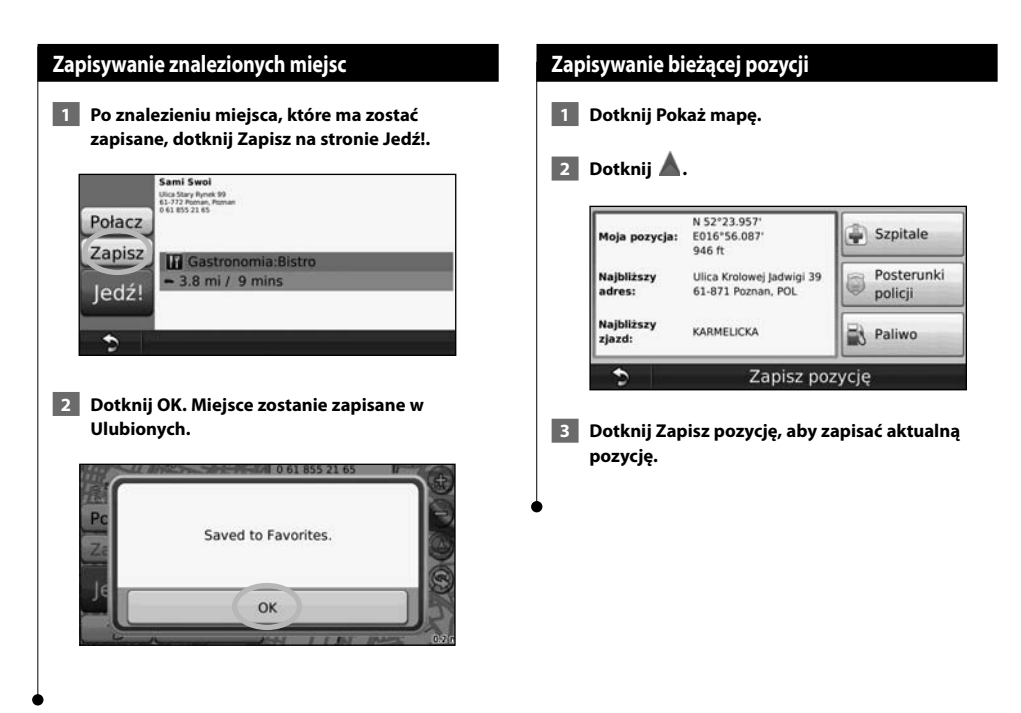

#### **Ulubione**

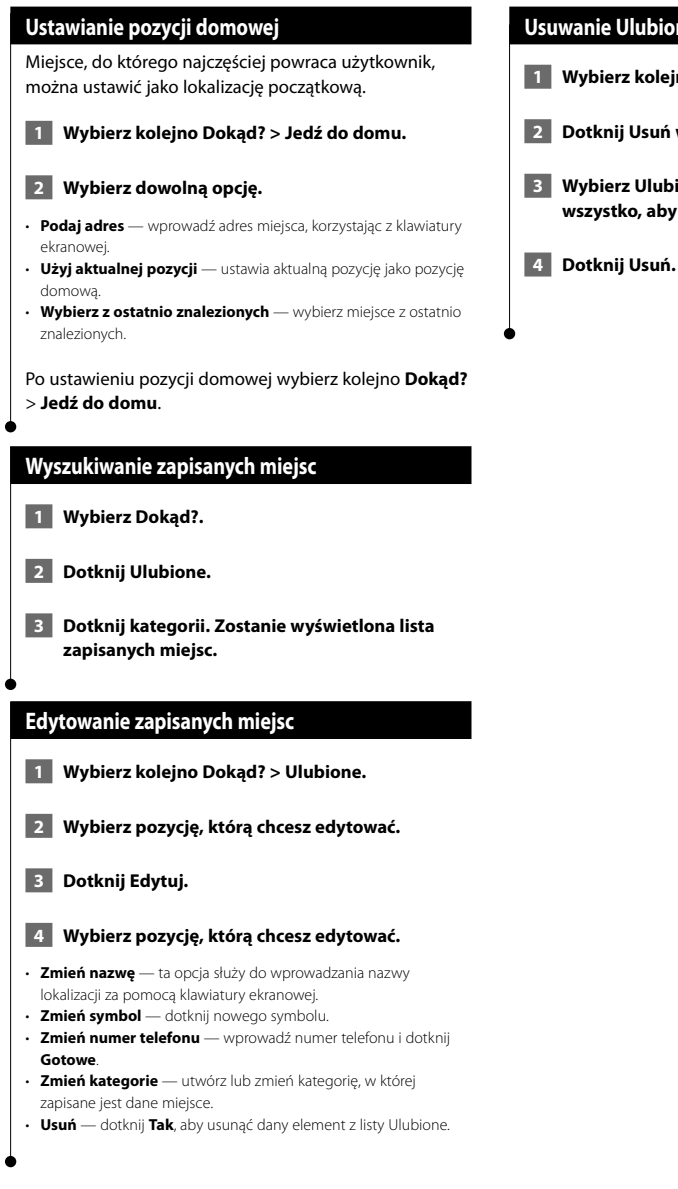

#### **Usuwanie Ulubionych**

- **1 Wybierz kolejno Narzędzia > Moje dane.**
- **2 Dotknij Usuń wybrane Ulubione.**
- **3 Wybierz Ulubione do usunięcia. Dotknij Zaznacz wszystko, aby usunąć wszystkie Ulubione.**
	-

#### **Strony główne**

W tej części zawarte są szczegółowe informacje o stronie mapy, komputerze podróży, liście zwrotów oraz stronie informacji GPS.

#### **Wyświetlanie strony Mapa**

Dotknij **Pokaż mapę**, aby otworzyć mapę. Dotknij wybranego obszaru mapy, aby wyświetlić informacje dodatkowe (patrz poniżej). Ikona pojazdu wskazuje bieżącą pozycję.

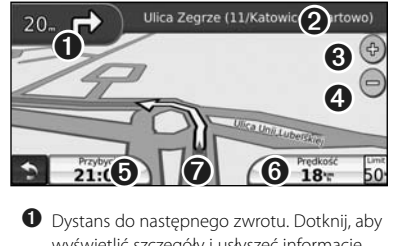

- wyświetlić szczegóły i usłyszeć informacje dotyczące następnego zwrotu.
- ➋ Podczas jazdy wyznaczoną trasą dotknij paska tekstowego, aby otworzyć stronę Lista zwrotów. Patrz strona 16.
- **❸** Dotknij ⊕, aby powiększyć obraz.
- $\Theta$  Dotknij  $\Theta$ , aby zmniejszyć obraz.
- ➎ Dotknij, aby zmienić pole danych.
- ➏ Dotknij pola danych **Prędkość**, aby otworzyć Komputer podróży.
- $\bullet$  Dotknij A, aby wyświetlić stronę Aktualna pozycja.

⁄

• Podczas jazdy po głównych drogach może zostać wyświetlona ikona ograniczenia prędkości (351). Ikona będzie wskazywać ograniczenie prędkości obowiązujące na danej drodze.

#### **Komputer podróży**

Komputer podróży wyświetla bieżącą prędkość i umożliwia dostęp do przydatnych statystyk podróży. Aby wyświetlić stronę Komputer podróży, dotknij pola **Prędkość** na stronie Mapa.

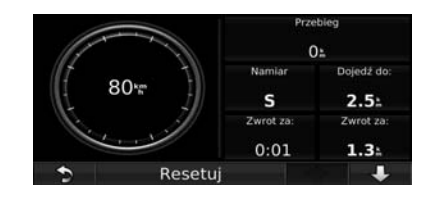

#### **Resetowanie informacji o podróży**

Jeżeli chcesz uzyskać dokładne informacje dla nowej podróży, zresetuj stare przed rozpoczęciem podróży. Dotknij **Resetuj**, aby zresetować informacje wyświetlanie na stronie Komputer podróży.

#### **Strona Lista zwrotów**

W trakcie nawigacji na trasie na stronie Lista zwrotów wyświetlane są szczegółowe instrukcje dotyczące całej trasy i dystansu między kolejnymi zwrotami. Dotknij paska tekstowego u góry strony Mapa, aby wyświetlić stronę Lista zwrotów. Dotknij pozycji na liście zwrotów, aby wyświetlić stronę Następny zwrot dla tego zwrotu. Dotknij **Pokaż mapę**, aby wyświetlić całą trasę na mapie.

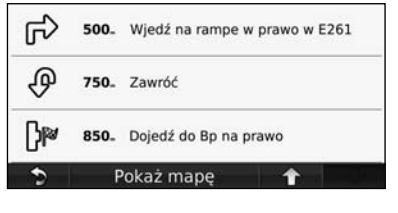

#### **Strona Następny zwrot**

Podczas podróżowania wyznaczoną trasą na stronie Następny zwrot wyświetlany jest następny zwrot oraz pozostały do niego dystans i czas. Aby wyświetlić na mapie najbliższy zwrot, dotknij górnego lewego rogu strony Mapa lub dotknij dowolnego zwrotu na stronie Lista zwrotów.

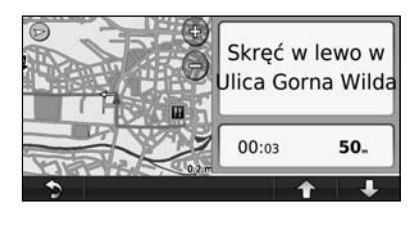

#### **Strona Informacje GPS**

Na stronie Menu dotknij **w lewym górnym rogu**, aby wyświetlić stronę Informacje GPS.

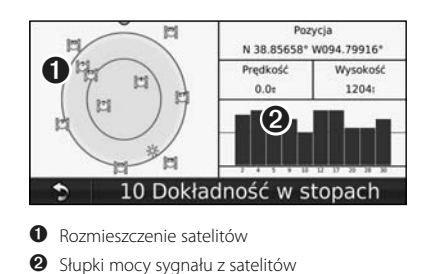

Na ilustracji pokazano rozmieszczenie satelitów, z których urządzenie odbiera sygnały. Paski mocy sygnału z satelity pokazują siłę sygnałów z poszczególnych satelitów. Pełny pasek wskazuje, że można korzystać z danego satelity GPS.

#### **Tworzenie i edytowanie tras**

W tej części opisano, w jaki sposób tworzyć i dostosowywać trasy.

网络花

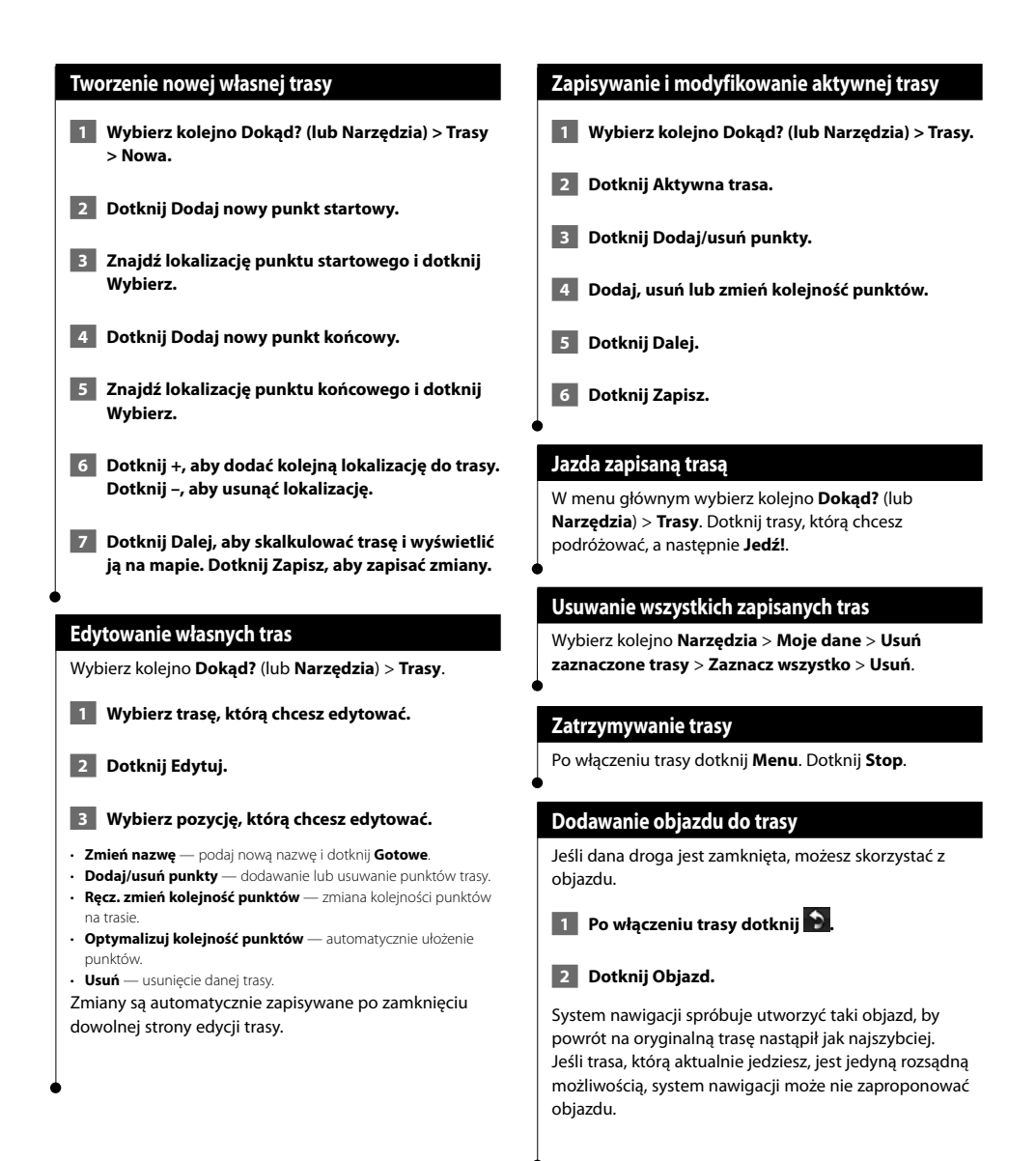

**Korzystanie z funkcji rozpoznawania mowy (DNX9240BT)**

ing pa

Funkcji rozpoznawania mowy można używać do wyszukiwania celów, wybierania opcji oraz wykonywania innych operacji za pomocą głosu.

#### **Polecenia głosowe**

- **1 Naciśnij przycisk Talk na urządzeniu.**
- **2 Zaczekaj aż w prawym górnym rogu ekranu pojawi się, zielona ikona zezwalająca na mówienie.**

 **3 Wymów polecenie.**

⁄

• Funkcja rozpoznawania mowy nie jest dostępna dla wszystkich języków we wszystkich obszarach.

#### **Metody wyszukiwania**

Funkcja rozpoznawania mowy korzysta z czterech metod wyszukiwania:

- Wymawianie tekstu widocznego na ekranie
- Wymawianie krótkich poleceń
- Wymawianie nazwy znanego miejsca
- Wymawianie adresu

#### **Wymawianie tekstu widocznego na ekranie**

- **1 Wymów dowolny wyraz widoczny na ekranie. Przykładowo w menu Narzędzia możesz wymówić Trasy lub W dół.**
- **2 Posłuchaj komunikatu głosowego przed wymówieniem kolejnego polecenia.**

#### **Wymawianie krótkich poleceń**

- **1 Wymów dowolne polecenie z listy krótkich poleceń. Można korzystać z dowolnych poleceń dostępnych na dowolnym ekranie.**
- **2 Posłuchaj komunikatu głosowego przed wymówieniem kolejnego polecenia.**

#### **Krótkie polecenia**

Cancel Route **Help**<br>
Detour Main Find Address Stop Listening Find City **Tools Menu** Find Favorite Trip Computer Find Place by Category Find Place by Name Where Am I?<br>Find Recently Found Where To? Find Recently Found

Go Home

**Main Menu** View Map

Możesz wymówić polecenie **Znajdź najbliższe**, aby wyszukać kategorię lokalizacji. Kategorie lokalizacji to kategorie punktów szczególnych zawarte w systemie nawigacji. Polecenie Znajdź najbliższe działa wyłącznie z poziomu strony Menu, Dokąd? i Mapa.

#### **Krótkie polecenie Znajdź najbliższe**

- **1 Naciśnij przycisk Talk na urządzeniu.**
- **2 Wymów polecenie Znajdź najbliższe, a następnie kategorię punktu szczególnego, np. Włoska restauracja.**

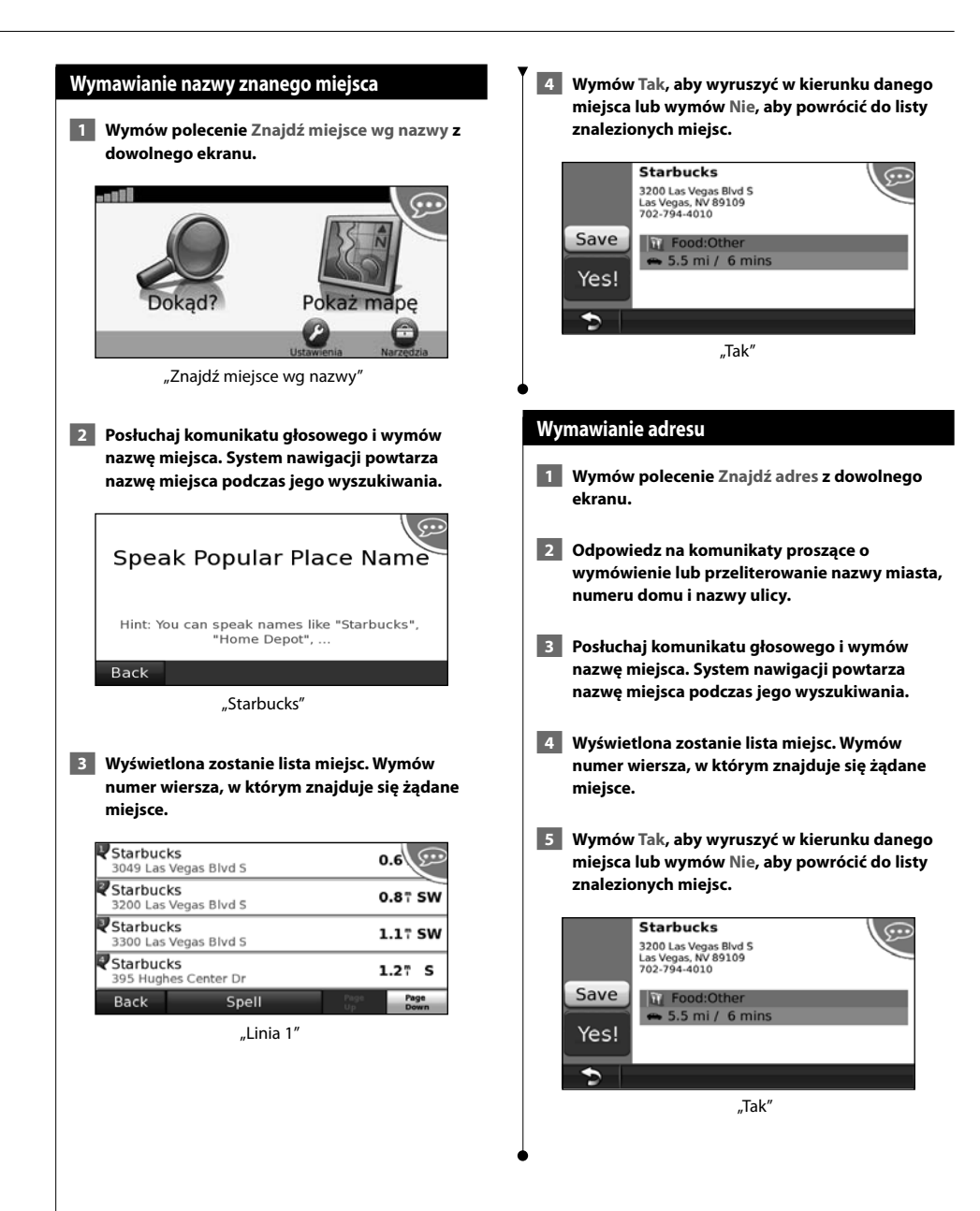

#### **Informacje o ruchu drogowym**

System nawigacji może odbierać komunikaty drogowe za pomocą wbudowanego odbiornika FM i umożliwić korzystanie z nich. Po odebraniu komunikatu o ruchu drogowym można zobaczyć na mapie informacje o wydarzeniu, którego dotyczy komunikat, i zmienić trasę, aby ominąć na przykład wypadek.

#### **Opis komunikatów drogowych FM TMC**

Radiowe odbiorniki komunikatów drogowych TMC odbierają informacje o sytuacji na drogach za pośrednictwem systemu RDS nadawanego przez stacje FM. Subskrypcja radiowa TMC jest aktywowana automatycznie, gdy system nawigacji odbiera sygnały z satelitów, odbierając jednocześnie sygnały od dostawcy usługi. Dodatkowe subskrypcje radiowych komunikatów drogowych TMC można dodawać w dowolnym momencie. Informacje na temat innych dostępnych usług można znaleźć na stronie internetowej www.garmin.com/fmtraffic firmy Garmin.

#### **Informacje o ruchu drogowym na danym obszarze**

Podczas odbierania informacji dotyczących ruchu, w lewym górnym rogu strony Menu pojawi się ikona ruchu drogowego. Zmiana koloru ikony ruchu drogowego wskazuje na natężenie ruchu na trasie lub drodze, którą aktualnie podróżujesz.

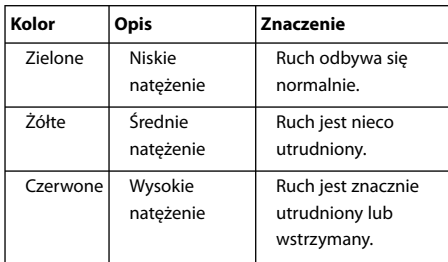

#### **Informacje o ruchu drogowym na danej trasie**

Kalkulując trasy, system nawigacji bada bieżący ruch i automatycznie optymalizuje trasę pod kątem najkrótszego czasu przejazdu. Jeśli podczas nawigacji dojdzie do znacznych opóźnień związanych z korkami, system nawigacji automatycznie ponownie przeliczy trasę. Mimo to trasa może przebiegać przez obszary utrudnionego ruchu, jeśli nie istnieją alternatywne drogi.

Jeśli na Twojej trasie występują nieznaczne opóźnienia związane z korkami, ikona ruchu drogowego pokazuje o ile zwiększy się czas podróży. Czas ten jest od razu dodawany do szacunkowego czasu przyjazdu.

- **Aby ręcznie wybrać unikanie korków na trasie:**
- **1 Dotknij ikony ruchu drogowego na stronie Mapa.**
- **2 Dotknij Korki na trasie.**
- **3 Dotknij strzałek, aby zobaczyć inne opóźnienia na trasie spowodowane przez korki, jeśli jest to konieczne.**
- **4 Dotknij Unikaj, aby unikać opóźnień przez korki.**

#### **Wyświetlanie mapy ruchu**

Na mapie ruchu wyświetlany jest ruch drogowy oznaczony kolorami oraz opóźnienia na pobliskich drogach.

- **1 Dotknij ikony ruchu drogowego na stronie Mapa.**
- **2 Dotknij Pokaż mapę ruchu, aby zobaczyć na mapie wypadki drogowe.**

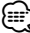

• Aby wyjść z mapy ruchu i powrócić do zwykłej mapy, dotknij ikony ruchu drogowego, a następnie **Pokaż zwykłą mapę**.

#### **Wyświetlanie opóźnień przez korki**

- **1 Dotknij ikony ruchu drogowego na stronie Mapa.**
- **2 Dotknij Wyszukaj ruch, aby wyświetlić listę opóźnień przez korki.**
- **3 Dotknij elementu na liście, aby wyświetlić na mapie opóźnienie i związane z nim szczegóły. Jeśli występuje więcej niż jedno opóźnienie, dotknij strzałek, aby wyświetlić pozostałe opóźnienia.**

#### **Dostosowywanie ustawień**

W tej części opisano, w jaki sposób dostosować ustawienia systemu nawigacji GPS.

 $(1, 1)$ 

#### **Dostosowywanie systemu nawigacji**

 **1 Dotknij Ustawienia.**

- **2 Dotknij ustawienia, które chcesz zmienić.**
- **3 Dotknij przycisku poniżej nazwy ustawienia, aby je zmienić.**

#### **Zmiana ustawień systemowych**

#### Wybierz kolejno **Ustawienia** > **System**.

- **Symulacja GPS** włącz symulację, aby wyłączyć tryb GPS i symulować nawigację.
- **Jednostki** zmiana jednostek miary.
- **Układ klawiatury** wybór układu klawiatury.
- **Informacje** wyświetla numer wersji oprogramowania, numer seryjny urządzenia oraz identyfikator (ID) urządzenia.
- **Przywróć** przywrócenie domyślnych ustawień systemu.

#### **Zmiana ustawień mapy**

#### Wybierz kolejno **Ustawienia** > **Mapa**.

- **Szczegółowość map** ta opcja służy do określania stopnia szczegółowości mapy. Większa ilość szczegółów może spowolnić odświeżanie mapy.
- **Widok mapy** wybór perspektywy oglądania mapy.
- **Pojazd**  Dotknij **Zmień**, aby zmienić ikonę wskazującą Twoją pozycję na mapie. Wybierz żądaną ikonę i dotknij **OK**. Dodatkowe ikony pojazdów można pobrać ze strony www.garmingarage.com.
- **Dziennik podróży** wyświetlanie lub ukrywanie dziennika podróży. Aby wyczyścić dziennik podróży, wybierz kolejno **Narzędzia** > **Moje dane** > **Wyczyść dziennik podróży**.
- **Układ danych mapy** zmienia układ mapy głównej.
- **Mapa info** podgląd map załadowanych do systemu nawigacji oraz ich wersji. Dotknij mapy, aby ją włączyć (zaznaczenie) lub wyłączyć (brak zaznaczenia).
- **Przywróć** przywrócenie domyślnych ustawień mapy.

#### **Zmiana ustawień nawigacji**

#### Wybierz kolejno **Ustawienia** > **Nawigacja**.

- **Preferencje trasy** wybór preferencji dotyczących kalkulacji trasy.
- **Unikane** wybór typu unikanych lub preferowanych dróg na trasie.
- **Przywróć** przywrócenie domyślnych ustawień nawigacji.

#### **Konfigurowanie ustawień wyświetlania**

#### Wybierz kolejno **Ustawienia** > **Wyświetlanie**.

- **Schemat kolorów** wybierz **Dzienny**, aby ustawić jasne tło, **Nocny** — aby ustawić ciemne tło, lub **Auto** – aby przełączać się automatycznie między tymi dwoma ustawieniami.
- **Przywróć** przywrócenie domyślnych ustawień wyświetlania.

#### **Aktualizowanie ustawień czasu**

#### Wybierz kolejno **Ustawienia** > **Czas**.

- **Format czasu** wybierz format 12-, 24-godzinny lub format czasu UTC.
- **Bieżący czas** wybierz opcję **Auto**, aby automatycznie aktualizować czas. Jeśli opcja Auto nie jest wybrana, można dostosowywać czas, zwiększając/zmniejszając wartość o 15 minut.
- **Przywróć** przywrócenie domyślnych ustawień czasu.

#### **Ustawianie języków**

#### Wybierz kolejno **Ustawienia** > **Język**.

- **Płeć** wybór głosu.
- **Klawiatura** wybór klawiatury dla języka. Można także zmienić tryb języka klawiatury z poziomu dowolnej klawiatury, dotykając przycisku **Tryb**.
- **Przywróć** przywrócenie domyślnych języków.

#### **Dodawanie zabezpieczeń**

#### Wybierz kolejno **Ustawienia** > **Zabezpieczenia**.

- **Tryb bezpieczny** włączanie/wyłączanie trybu bezpiecznego. Gdy pojazd jest w ruchu, tryb bezpieczny wyłącza wszystkie funkcje urządzenia, które wymagają znaczącej uwagi użytkownika i mogą rozpraszać go podczas jazdy.
- **Przywróć** przywrócenie domyślnych ustawień zabezpieczeń.

## **Załącznik**

W tym załączniku znajdują się dodatkowe informacje o systemie nawigacyjnym, w tym instrukcje aktualizacji oprogramowania i map.

#### **Aktualizowanie oprogramowania**

W celu dokonania aktualizacji oprogramowania systemu nawigacji niezbędna jest karta pamięci Secure Digital (SD™), czytnik kart SD oraz połączenie internetowe lub czysta płyta DVD, napęd DVD i połączenie internetowe.

- (⊞)
- Opcja aktualizacji z użyciem karty SD jest dostępna wyłącznie w przypadku modelu DNX9240BT.
- {≕}
- Urządzenie może zostać ponownie uruchomione po włożeniu karty SD.

Aby zaktualizować oprogramowanie nawigacyjne:

- **1 Przejdź do strony www.garmin.com/Kenwood. Wybierz kolejno Software Updates (Aktualizacje oprogramowania) > Download (Pobierz).**
- **2 Przeczytaj i zaakceptuj warunki umowy licencyjnej oprogramowania.**
- **3 Zainstaluj zaktualizowane oprogramowanie, postępując zgodnie z instrukcjami wyświetlonymi na stronie internetowej.**

#### **Aktualizowanie danych map**

System nawigacyjny będzie co pewien czas informował podczas uruchamiania, że wczytane w nim fabrycznie mapy są nieaktualne. Aktualne mapy firmy Garmin można kupić na karcie SD lub płycie DVD. Szczegółowych informacji na ten temat udzielają dystrybutorzy i centra serwisowe firmy Kenwood.

#### **Aktualizowanie danych map przy użyciu karty SD (model DNX9240BT)**

 **1 Przejdź do strony www.garmin.com/Kenwood. Wybierz opcję Order Map Updates (Zamów aktualizacje map) i dokonaj zakupu, postępując zgodnie z instrukcjami wyświetlonymi na stronie internetowej.**

 **2 Po otrzymaniu karty SD z nowymi mapami włóż ją do urządzenia, aby móc korzystać z map. System nawigacyjny samoczynnie rozpozna i zacznie używać map znajdujących się na karcie SD.**

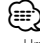

• Urządzenie może zostać ponownie uruchomione po włożeniu karty SD.

#### **Aktualizowanie danych map przy użyciu płyty DVD.**

- **1 Przejdź do strony www.garmin.com/Kenwood. Wybierz opcję Order Map Updates (Zamów aktualizacje map) i dokonaj zakupu, postępując zgodnie z instrukcjami wyświetlonymi na stronie internetowej.**
- **2 Po otrzymaniu płyty DVD z nowymi mapami zainstaluj je w systemie, postępując zgodnie z instrukcjami dołączonymi do płyty.**

#### **Własne punkty POI**

Użytkownik może ręcznie wczytywać bazy danych własnych punktów szczególnych (POI), oferowane przez różne firmy w Internecie. Niektóre takie bazy zawierają informacje dotyczące alarmów informujących o fotoradarach i strefach wokół szkół. System nawigacyjny może informować kierowcę o zbliżaniu się do takich miejsc.

#### **PRZESTROGA**

Firma Garmin nie odpowiada za konsekwencje korzystania z bazy danych własnych punktów POI lub dokładność informacji o fotoradarach lub innych danych z takich baz danych.

Po pobraniu bazy danych punktów szczególnych należy zainstalować te punkty na karcie SD lub płycie DVD za pomocą programu Garmin POI Loader. Następnie można wczytać dane tych punktów z karty SD lub płyty DVD do urządzenia. Program POI Loader można pobrać ze strony www.garmin.com/products/poiloader. Więcej informacji można znaleźć w pliku pomocy programu POI Loader. Aby otworzyć ten plik, należy kliknąć przycisk **Help** (Pomoc).

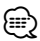

- Urządzenie może zostać ponownie uruchomione po włożeniu karty SD.
- Podczas wczytywania własnych punktów POI do systemu nawigacji inne punkty POI, które już znajdowały się w systemie, są zastępowane przez te nowe.

#### **Wyszukiwanie własnych punktów POI**

Aby wyświetlić listę własnych punktów POI w systemie nawigacyjnym, wybierz kolejno **Dokąd?** > **Dodatki** > **Własne punkty POI**.

#### **Usuwanie własnych punktów POI**

Aby usunąć wszystkie własne punkty POI z systemu nawigacji, wybierz kolejno **Narzędzia** > **Moje dane** > **Własne punkty POI** > **Usuń wszystko**. Dotknij **Tak**, aby potwierdzić.

Najnowsze darmowe aktualizacje oprogramowania (z wyjątkiem map) są zawsze dostępne na stronie internetowej firmy Garmin www.garmin.com/Kenwood.

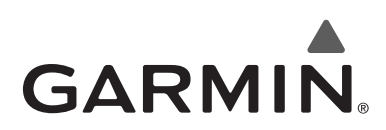

© 2009 Garmin Ltd. lub jej oddziały

Garmin International, Inc. 1200 East 151st Street, Olathe, Kansas 66062, USA

Garmin (Europe) Ltd. Liberty House, Hounsdown Business Park, Southampton, Hampshire, SO40 9RB, Wielka Brytania

> Garmin Corporation No. 68, Jangshu 2nd Road, Shijr, Taipei County, Tajwan

> > www.garmin.com

Numer katalogowy 190-00971-40 Rev. A

Garmin® oraz logo Garmin są zarejestrowanymi znakami towarowymi firmy Garmin Ltd. lub jej oddziałów i nie mogą być wykorzystywane bez wyraźnej zgody firmy Garmin. NAVTEQ® jest znakiem towarowym firmy NAVTEQ Inc. i jej przedsiębiorstw afiliowanych oraz jest zarejestrowany w jednym bądź w wielu krajach, w tym w Stanach Zjednoczonych. SD™ jest znakiem towarowym organizacji SD Card Association. Wszystkie pozostałe nazwy firm i znaki towarowe wymienione lub wspomniane w tej dokumentacji są własnością odpowiednich podmiotów. Wszelkie prawa zastrzeżone.

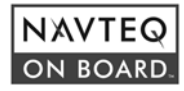